н

 $(m)$   $(m)$   $(m)$   $(m)$ 

К

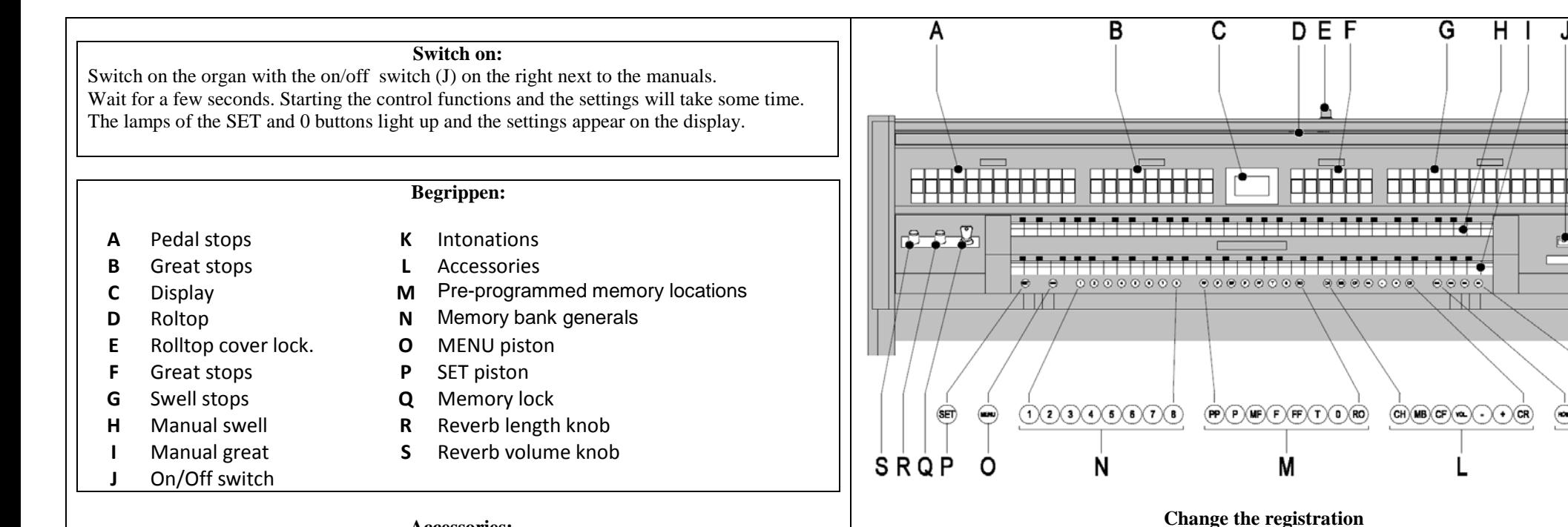

### **Accessories:**

**Chorus (CH)**: Is a mode for slightly detuning the organ stops for a broader and livelier sound. Use the CH button to activate the Chorus.

**Fix Accessories (FA)**: This is a mode for fixing accessories. As long as this button is enabled, the couplers and tremulants can only be switched on and off manually.

**Reeds Off (RO)**: This is a mode for switching off all reeds at once . No reeds can be enabled as long as this button is pressed. When switching off this mode, the reeds that were on are

activated again. Enable the Reeds Off mode using the RO button.

**General Crescendo pedal (CR)**: This is a mode for switching the General Crescendo pedal on and off.

#### **Volume controls:**

**Organ**: You can adjust the overall volume of the organ with the ORGAN VOLUME control. Expression pedals control the volume of Great/Pedal, the Swell and the Choir. **Acoustics**: The acoustics volume can be continuously adjusted using the ACOUSTICS VOL. control.

# **Intonaties**

The intonations group consist of:

The 0 button cancels registrations at two levels:

- **Romantic (ROM.)**
- **Symphonic (SYM.)**
- **Baroque (BAR.)**
- **Historic (HIS.)**

1. Select a group by pressing the ROM, SYM, BAR or HIS button.

 $\blacksquare$  Briefly press the 0 button: This cancels only the last change. **Press the 0 button for a long time:** All registrations are cancelled.

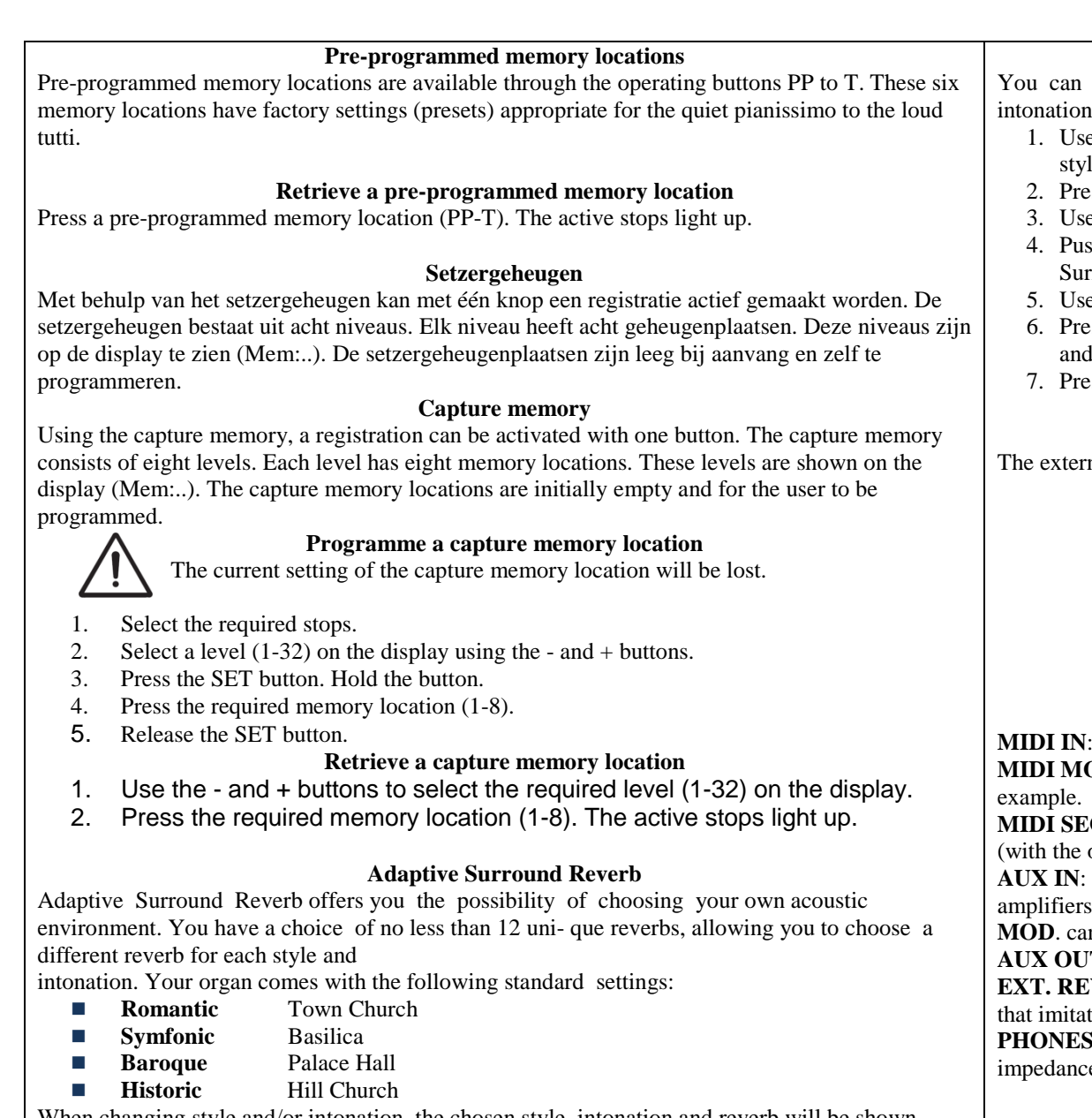

When changing style and/or intonation, the chosen style, intonation and reverb will be shown briefly on the display.

## **Volume**

Turn the VOLUME knob to change the volume of the reverb.

**Length**

Turn the LENGTH knob to change the length of the reverb. The length can be set per reverb. For each reverb the last setting is saved.

**Reverb**

You can choose from 12 different reverbs. You can alter these per style and intonation.

- 1. Use the ROM, SYM, BAR (Style), SOLO and TRIO (intonation) knobs to activate the le and intonation you wish to change the reverb for.
- 2. Pass the MENU button
- $\epsilon$  the  $+$  and  $-$  buttons to obtain the desired reverb.
- sh the SET button. The selected reverb has now been stored in memory. The '3D rround On/Off' option will now appear on the display.
- $\epsilon$  the  $+$  and  $-$  buttons to turn the 3D Surround on or off.
- ess the SET knob. The selected 3D Surround setting has now been stored in memory I will automatically appear in the main menu.
- ess the MENU button to leave the Easy Menu.

## **External connections**

mal connections are on the left under the console.

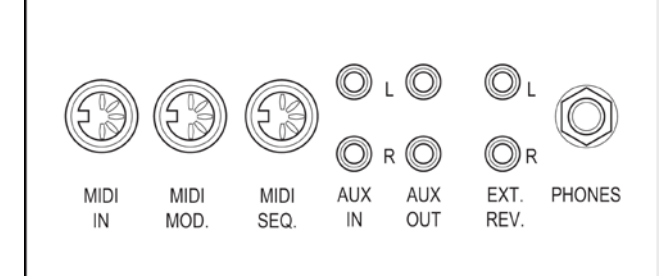

This is an input for receiving MIDI codes from other devices.

**OD.**: This is a programmable MIDI output for connecting a module or expander, for

**MIDI SEQ.**: This is a non-programmable MIDI output for connecting a sequencer or PC optional Johannus Intonat program), for example.

This is a (stereo) input for playing the sound of an external device through the of the organ. For example, an expander connected to the organ through the MIDI an be played through the instrument's loudspeakers.

**T**: This is an output for connecting an external (stereo) amplifier.

**EV.:** This is an output for connecting Johannus external acoustics. This is a system tes the spatial effect of a concert hall or cathedral.

**S**: This connection for a (stereo) headphone is suited for a headphone with an ince of 30  $\Omega$  or more (see headphone specifications).

> **For further information see CD user manual. © 2010 Johannus Orgelbouw b.v.**